## 07 22222222222222EazyGallery **)设置及应用**

 $[?$   $[?]$   $[]$   $[?]$   $[?]$   $[?]$   $[?]$   $[?]$   $[?]$   $[?]$   $[?]$   $[?]$   $[?]$   $[?]$   $[?]$   $[?]$   $[?]$   $[?]$   $[?]$   $[?]$   $[?]$   $[?]$   $[?]$   $[?]$   $[?]$   $[?]$   $[?]$   $[?]$   $[?]$   $[?]$   $[?]$   $[?]$   $[?]$   $[?]$   $[?]$   $[?]$   $[?]$ 

相关产品推广展示窗设计(EazyGallery )设置及应用

- 1. 2222 EazyGallery 22222
- 2. 2222 BezyGallery 22222222222222

1. 如何设定EazyGallery的显示内容

EazyGallery 2222222222Cross Selling20222222222222  $\overline{P}$ 

I. 22 Soldeazy 202, 20222> EazyGallery 2022-202020-202020

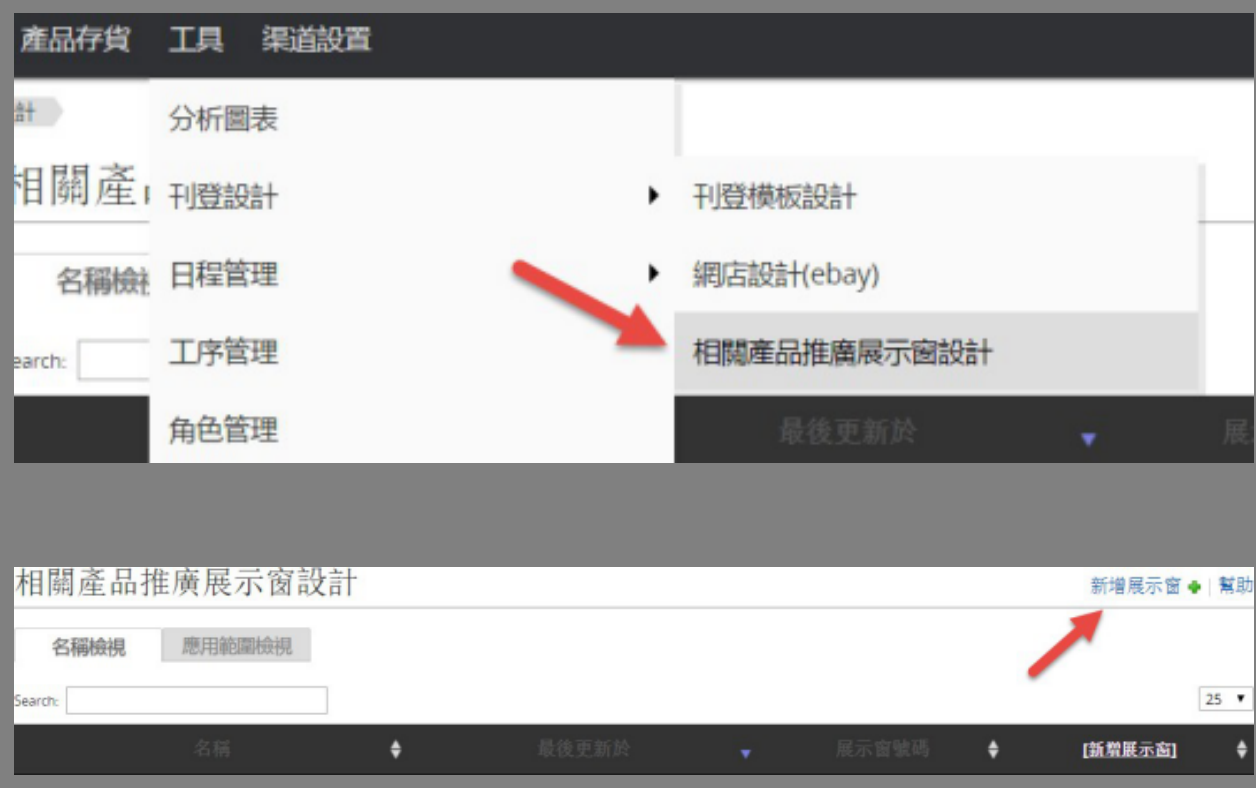

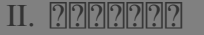

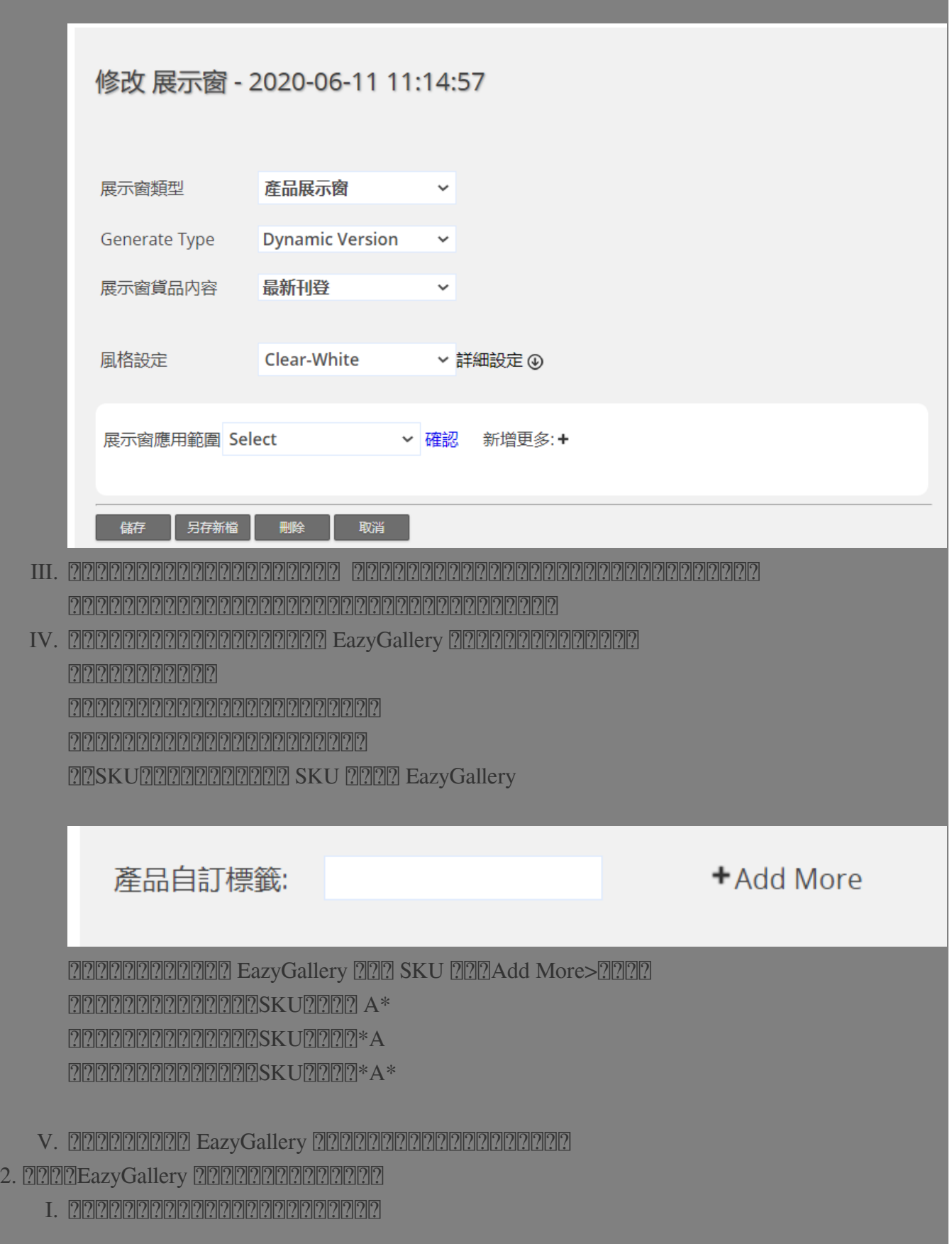

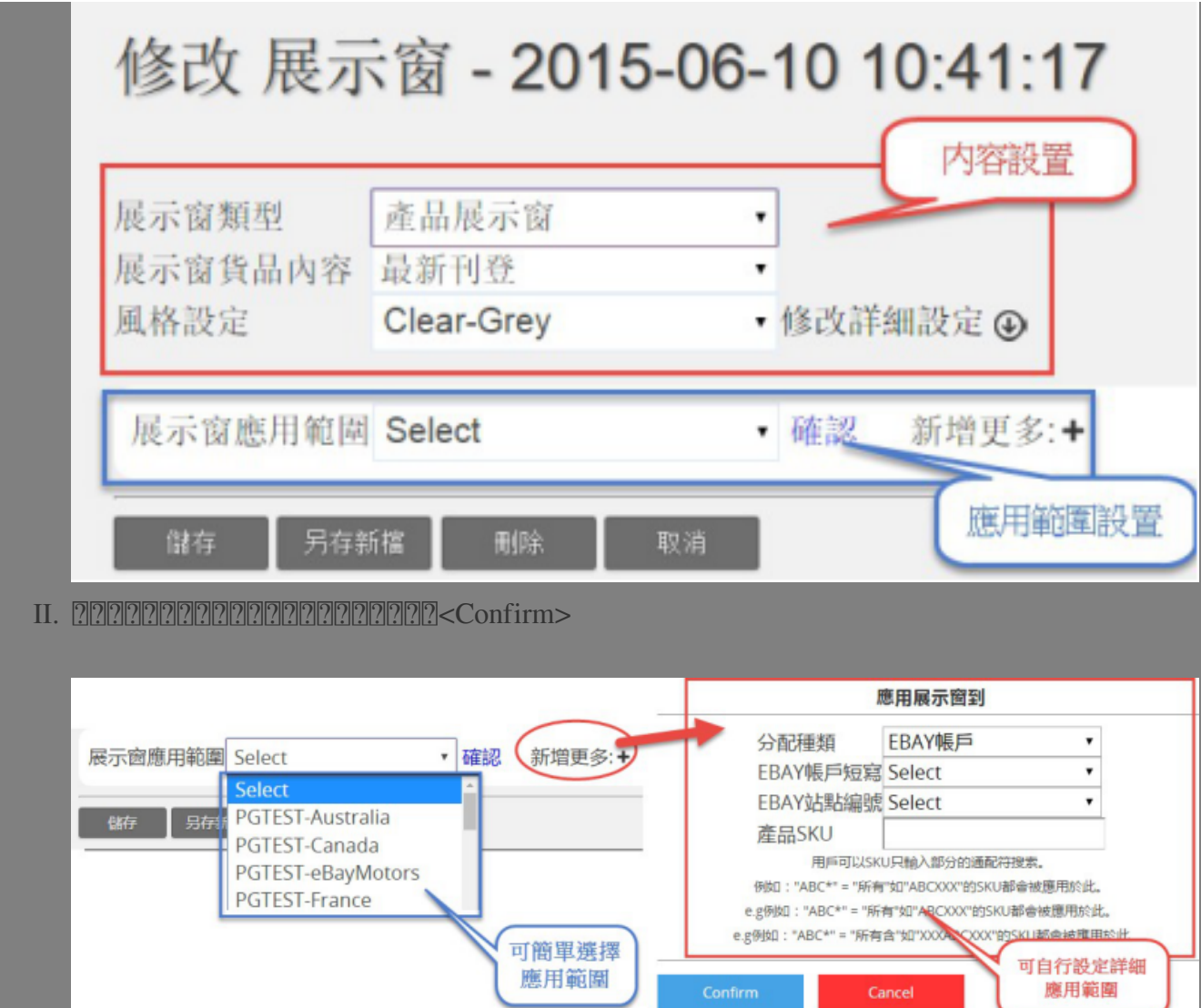

應用範圍

∢

III. 2222222222222222222

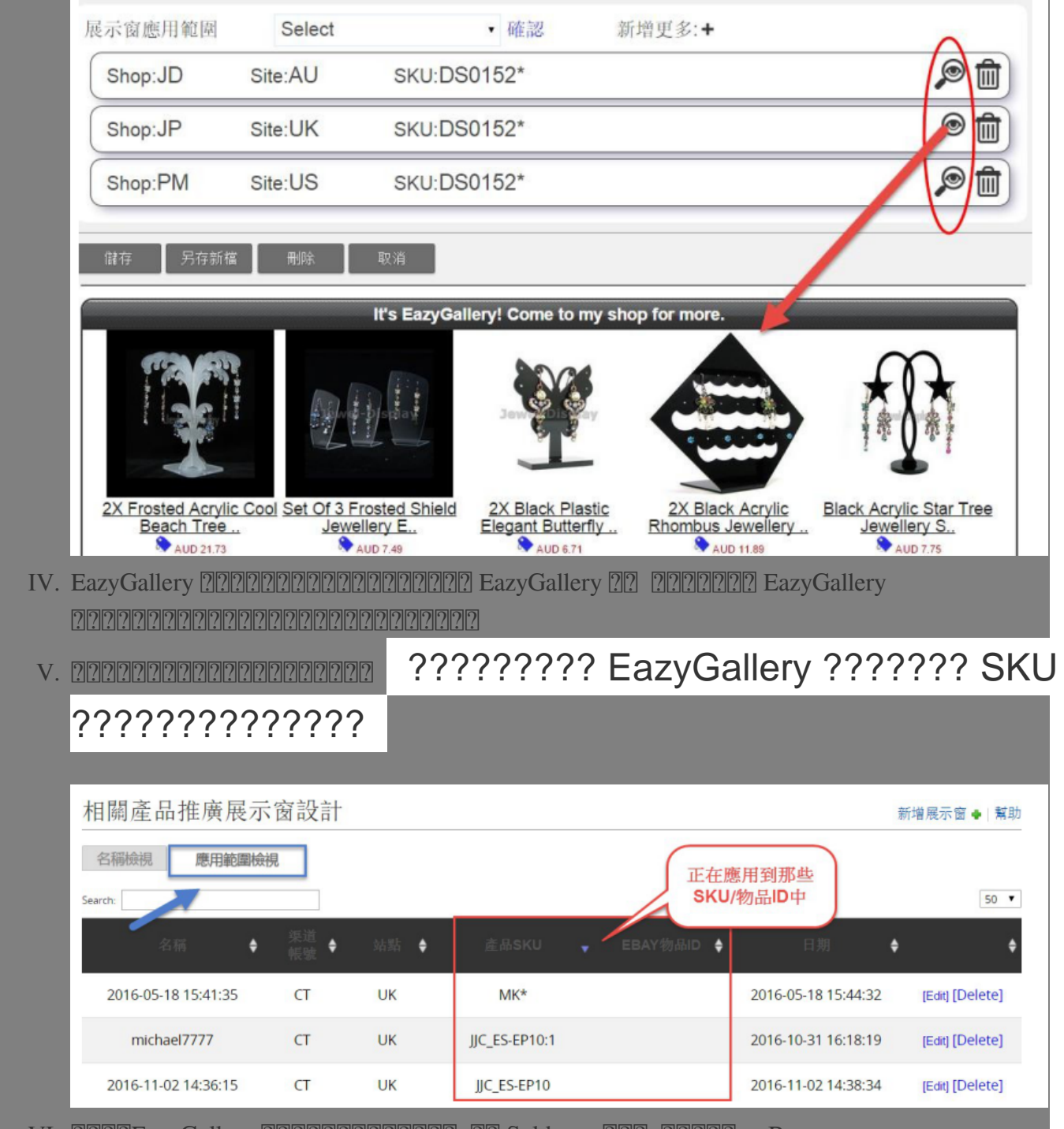

VI. 222 EazyGallery 222 PR22020202020 22 Soldeazy 222, 222 PR222

 $R$ 

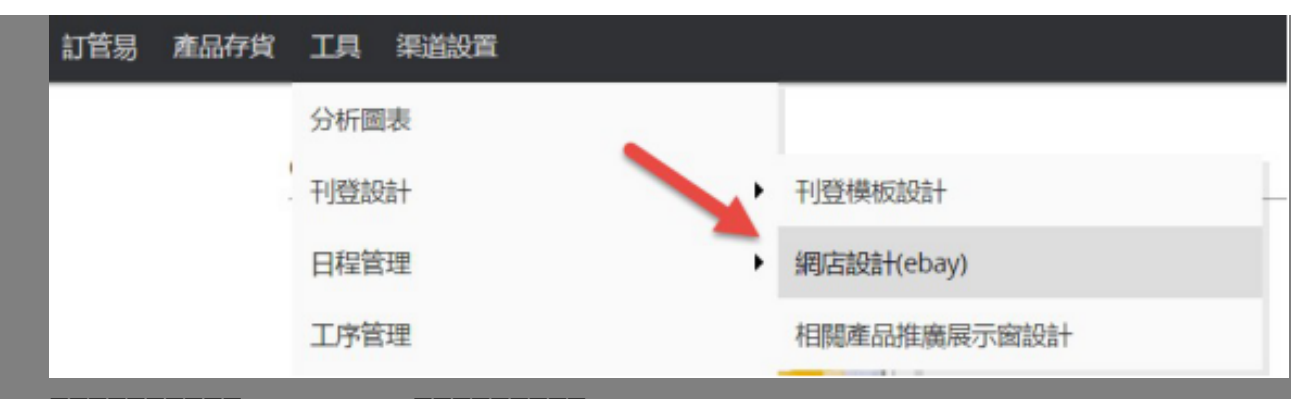

 $222222222$  EazyGallery  $22222222$ 

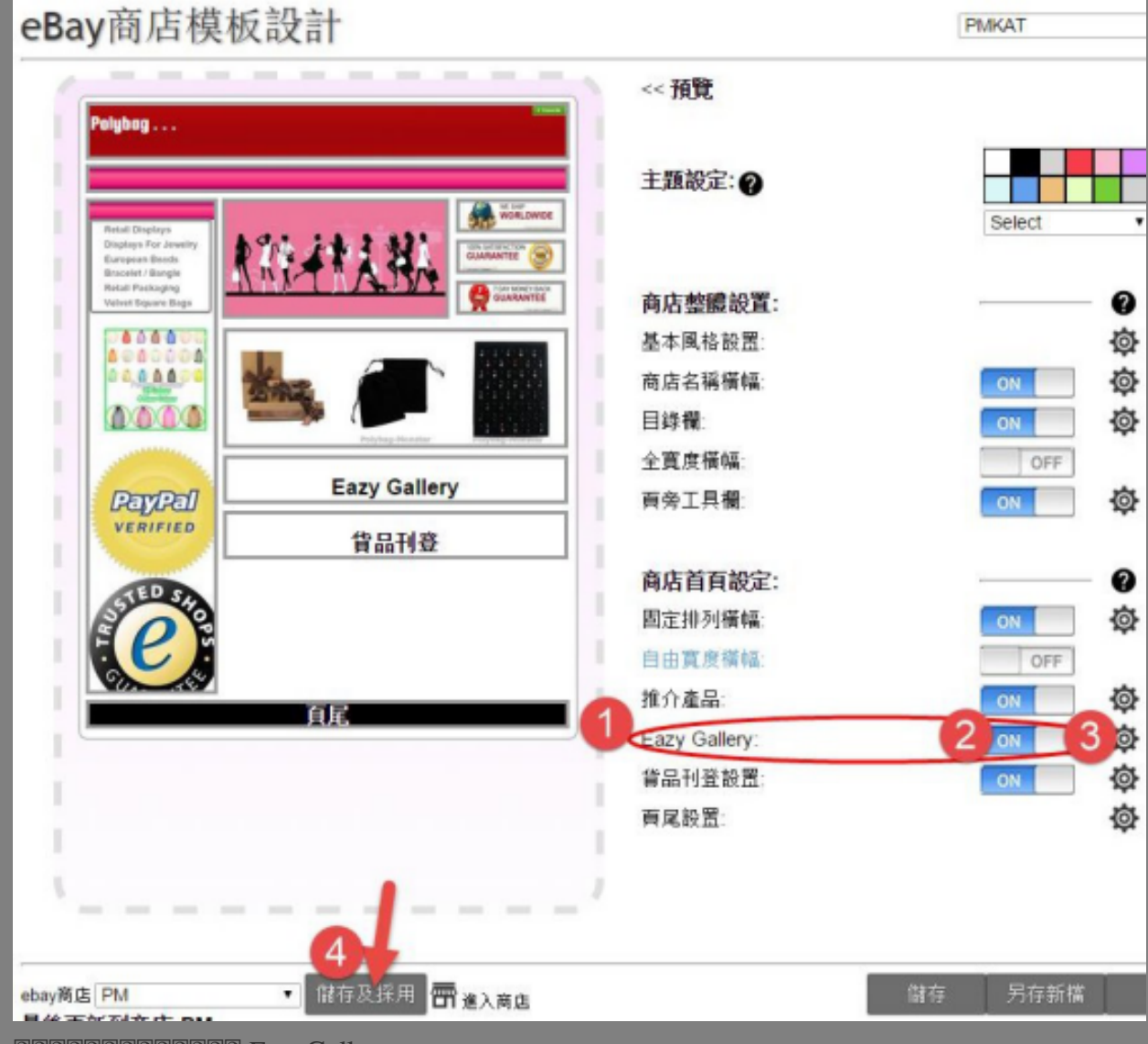

**222222222222222 EazyGallery** 

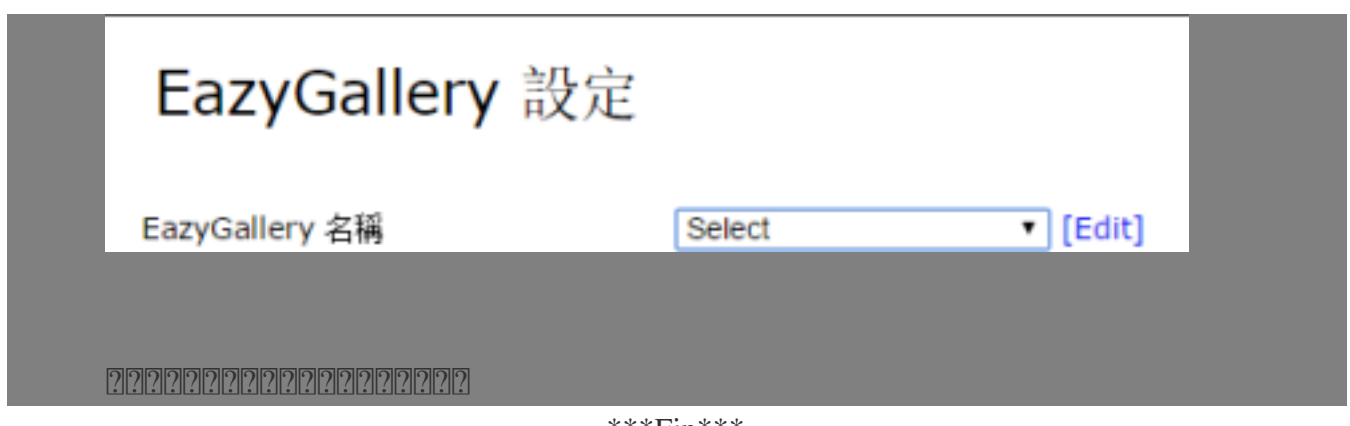

\*\*\*Fin\*\*\*

//

**222: [Holistic Tech](mailto:info@holistictec.com) - Thu, Jun 11, 2020 2:33 PM. 2222223** 

在線URL: <https://www.soldeazy.com/support/article.php?id=733>